Saved Searches: LinkedIn

## 1. Enter search terms & location and click on "Find Jobs":

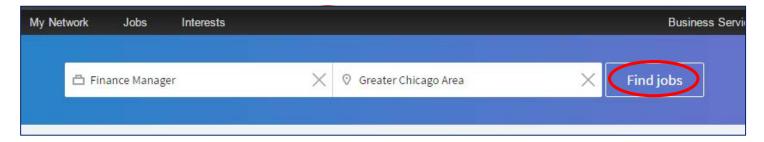

## 2. Click on "Create job alert":

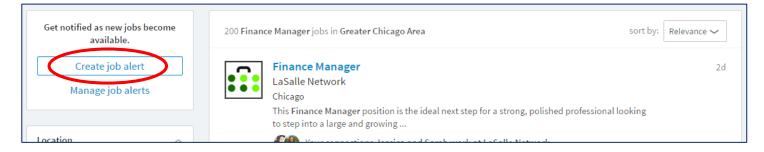

## 3. Select appropriate settings and click on "Create alert":

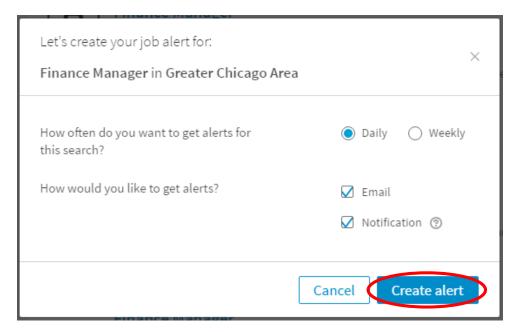

## 4. Click on "Manage job alerts" to manage your alerts:

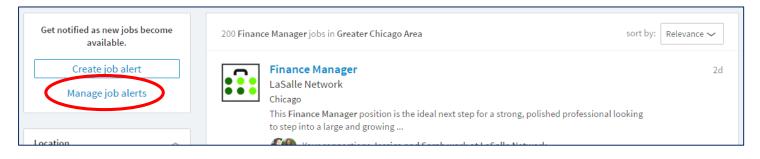